## Capítulo 1

# Aula 1: Introdução ao uso do MATLAB

### 1.1 Comandos iniciais

### Operações em  $\text{MATLAB}^1$

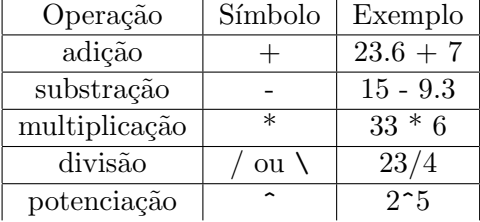

A ordem do cálculo das operações duma dada expressão é feita de ezquerda para a direita seguindo a consideração hierárquica: potenciação, multiplicação e divisão(ambas tendo a mesma ordem de precedência) e, por último, adição e substração (ambas tendo a mesma ordem de precedência).

#### Exemplo

 $23.6 + 7 * 5 / 4*2$ 

Os paréntesis podem ser usados para alterar essa ordem.

#### Exemplo

 $((23.6 + 7 * 5) / 4)^*2$ 

#### demo

Digitando o comando demo na linha de comandos terá a disposição os demonstrativos disponíveis em MATLAB.

#### help

Digitando o comando help tópico terá informação sobre algum tópico específico do seu interesse. O mesmo está relacionado a alguma variável e /ou comando do MATLAB ou um tópico criado em arquivo pelo usuário.

### 1.2 O espaço de trabalho

 $E$  possivel criar suas próprias variáveis armazanando-as no espaço de trabalho.

#### Exemplo

 $1$ O contéudo desta e das seguintes aulas é mais um roteiro do que o conteúdo, na íntegra, das mesmas.

```
livros = 5cadernos = 6canetas = 16
```
 $\text{materials} = \text{livros} + \text{cadernos} + \text{canetas}$ 

Suponha que os custos unitários de livros, cadernos e canetas são respectivamente 45, 13 e 3 reais. Na variável custo colocamos o valor gasto dos materiais:

custo =  $45^*$ livros  $+13^*$ cadernos  $+3^*$ canetas

Podemos lembrar os nomes das variáveis com o comando who ou whos

who

Your variables are: livros cadernos canetas custo

### Observação

cadernos, Cadernos e CADERNOS são variáveis diferentes.

As variáveis devem iniciar com uma letra e podem ser seguidas de números ou símbolos.

### Exemplos:

custo1, c123, k1,

meu\_exemplo\_1

### 1.3 Variáveis especiais

Na seguinte tabela são apresentadas algumas das variáveis especiais  $^2$  que o MATLAB usa:

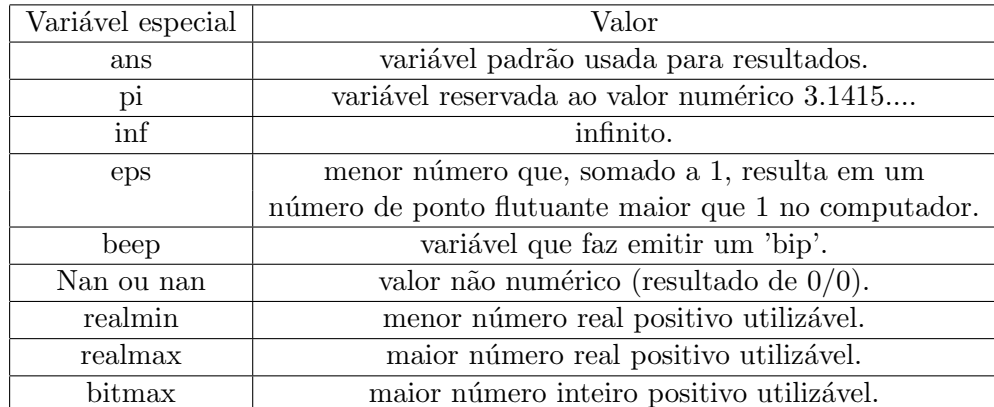

As seguintes palavras são reservadas e não poderam ser usadas como variáveis. (Toda vez que sejam usadas como variáveis haverá uma mensagem de erro).

for end if while function return elseif case otherwise switch continue else try catch global persistent break

### 1.4 Aritmética de ponto flutuante

Quase sempre, os valores numéricos são representados no Matlab em artmética de precisão dupla utilizando internamente uma representação binária. Nem todos os números são representados exatamente, existem limites para os valores que podem ser representados e um limite inferior que pode ser reconhecível na adição.

comandos : format long, format, format short e , format long e .

 $^2\mathrm{As}$  mais usadas.

#### Funções matemáticas

Na tabela (nas folhas anexas) são fornecidas as funções comuns que o MATLAB possui. Quando usar funções trigonométricas não se esqueça que o software usa o radiano como unidade.

Exemplo1: cálculo do ângulo para o qual a função seno tem o valor de  $\sqrt{2}$ 2

Exemplo2: rem(14,3)

### 1.5 Exercício

O que o MATLAB faz com os seguintes comandos?  $a=4.768, b=12/7$ x=a (depois com x=b)  $z1 = fix(x), z2 = floor(x), z3 = ceil(x), z4 = round(x)$